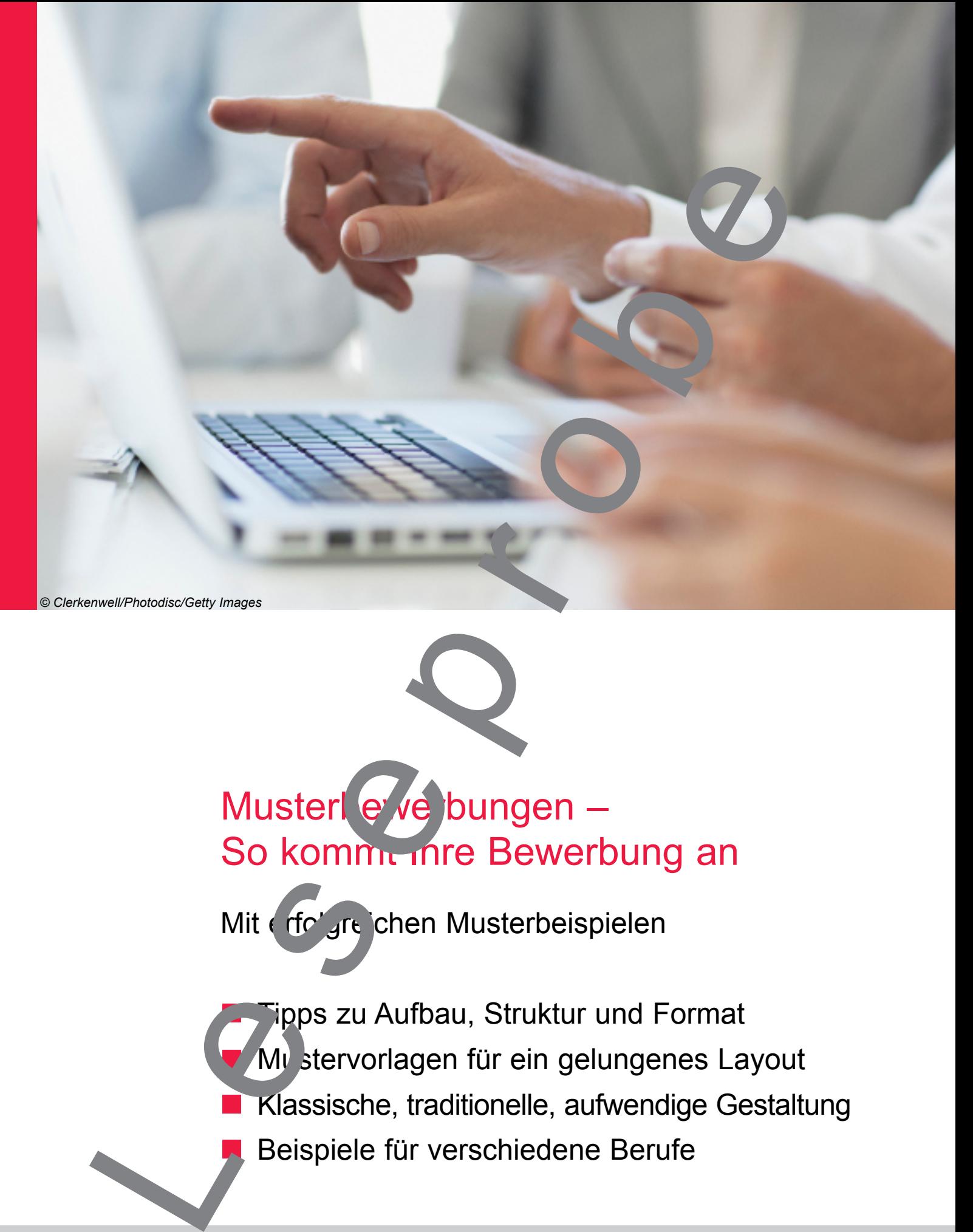

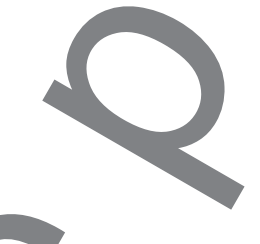

## Musterl e ve bungen – So kommt ihre Bewerbung an

Mit erfolgreichen Musterbeispielen

Tipps zu Aufbau, Struktur und Format Mustervorlagen für ein gelungenes Layout Klassische, traditionelle, aufwendige Gestaltung Beispiele für verschiedene Berufe

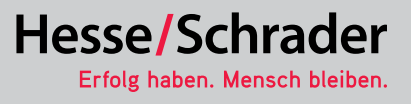

## Erfolgreiche Musterbewerbungen So wird's gemacht...

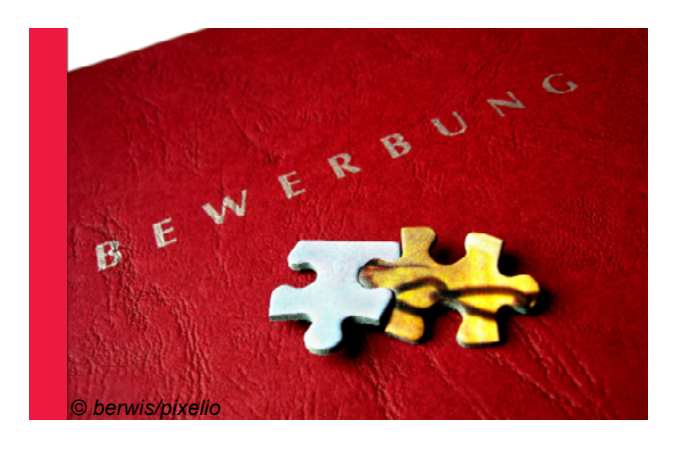

Die wichtigsten Tipps für ein gelungenes Layout (MS-

1. Benutzen Sie die Tabellenfunktion, um Ihren Lebenslauf zu formatieren. Dem hier gewählten Layout liegt eine dreispaltige Tabelle zu Grunde. Deshalb wählen Sie bitte in Ihrer Menüleiste den Punkt "Tabelle" aus und klicken ihn einmal mit Ihrer linken Maustaste an. Dann wählen Sie mit Ihrer Maus in den nun erscheinenden Menüpunkten die Funktion "Zellen einfügen". Rechts davon erscheint der Befehl "Tabelle". Ihn klicken Sie mit Ihrer linker Maustaste einmal an. Im nun erscheinen Fenster wählen Sie die Anzahl der Spalten (3) und Zeilen (zu Beginn genügen zwei oder drei, weitere können sie problemlos später hinzufügen) und klicken im Dialog das Feld "ok" an oder drücken die Enter-Taste.

2. Über die Funktion "Rahmen und Schafterung können Sie die Linien Ihrer Tabelle ein- oder ausblenden. Markieren Sie die Zellen Ihrer Tabelle, die Barbeiten möchten. Die Funktion "Rahmen und Schattierungen" finden Sie unter dem Menüpunkt "Format". Klicken Sie diesen einmal mit Ihrer linken Maustaste an, dann erscheint die Funktion "Rahmen" in einem separaten Fenster. Im Feld "Vorschau" können Sie nun konkret die Linie mit Ihrer Maus aktivieren, die Sie als Linien im Layout ein- oder ausblenden möchten. Achten Sie bitte darauf, dass Sie im Dialog Jd eine men für" "Zelle" angeben (oder aber Sie möchten Sie in der Tabelle alle Linien ausblenden). **Expression Control of the Control of the Control of the Control of the Control of the Control of the Control of the Control of the Control of the Control of the Control of the Control of the Control of the Control of the** 

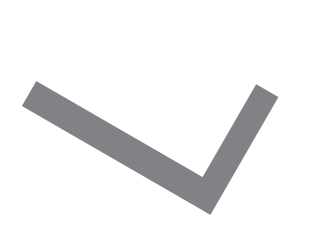

Hesse/Schrader Erfolg haben. Mensch bleiben

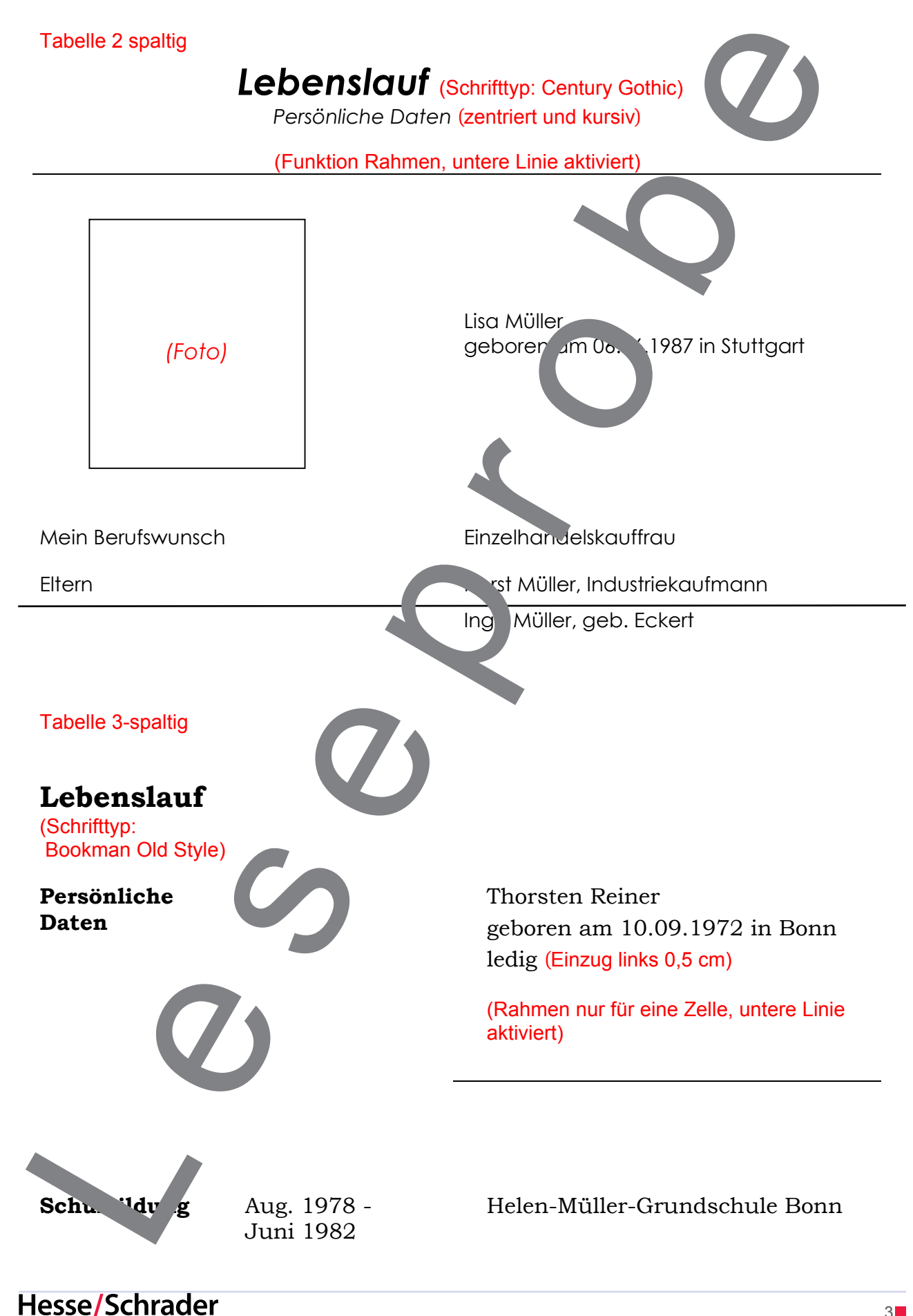

Erfolg haben. Mensch bleiben.